# **PowerSchool Parent Portal Account:**

Before you can log in to PowerSchool Parent Portal, you will need to have an access account to which your students will be attached to.

\*If you do not have this information or have questions, please contact the school office.

#### Process Steps:

Use PowerSchool Parent Portal anywhere you have access to the Internet.

- Launch a web browser and go to PowerSchool Parent Portal URL: <https://powerschool.cesd73.ca/public/>
- You can also access PowerSchool Parent Portal by going to the Chinook's Edge Website [http://www.cesd73.ca](http://www.cesd73.ca/) **Quick Links> Parents/Students > PowerSchool**

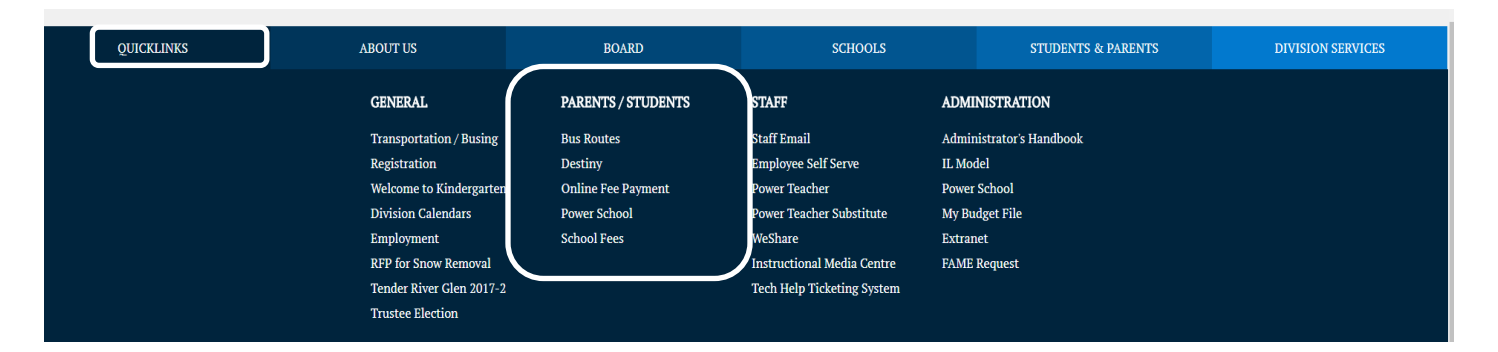

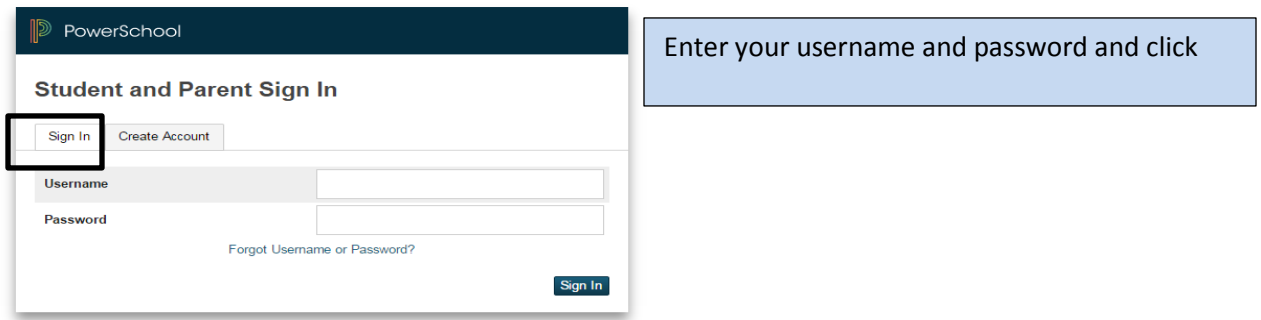

## **ADD Students to existing Account**

All students attending CESD73 schools can be linked to the same parent account.

Sign in to existing account, if your child is not there please contact the school to get them added. Student Names will appear in the top left corner. You can move back and forth between students.

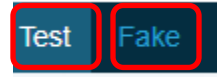

### *Tips: Everything that is Blue in Parent Portal is clickable, this will take you into detailed information.*

## **Inside PowerSchool Parent Portal**

#### Navigation Bar:

The navigation bar appears at the top of the PowerSchool Parent Portal start page

**PowerSchool Logo** – Click to return to the start page **Sign Out** – Click to log out of PowerSchool Parent Portal.

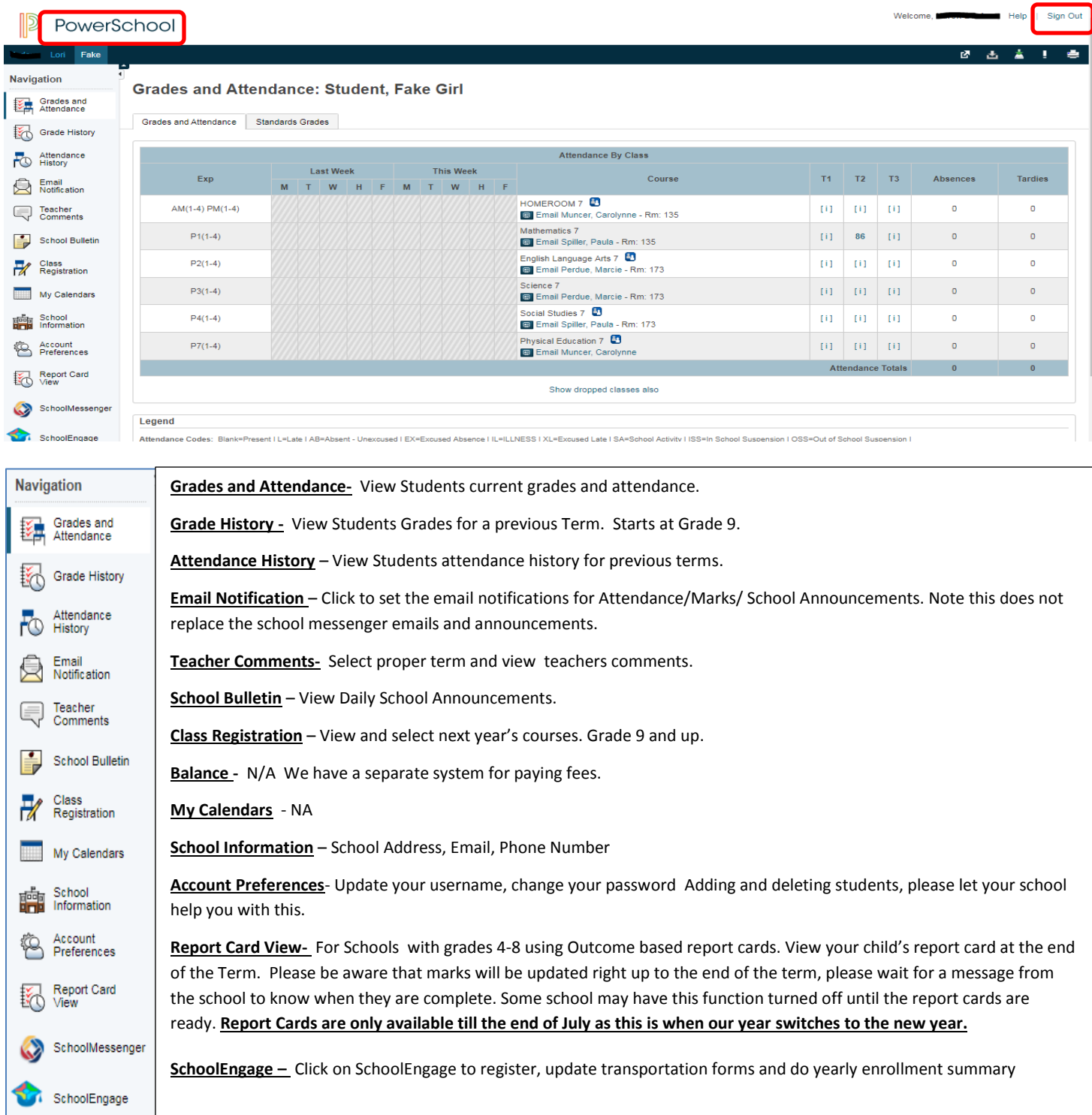

## **Assignment, Outcomes, and Comments in Parent Portal**

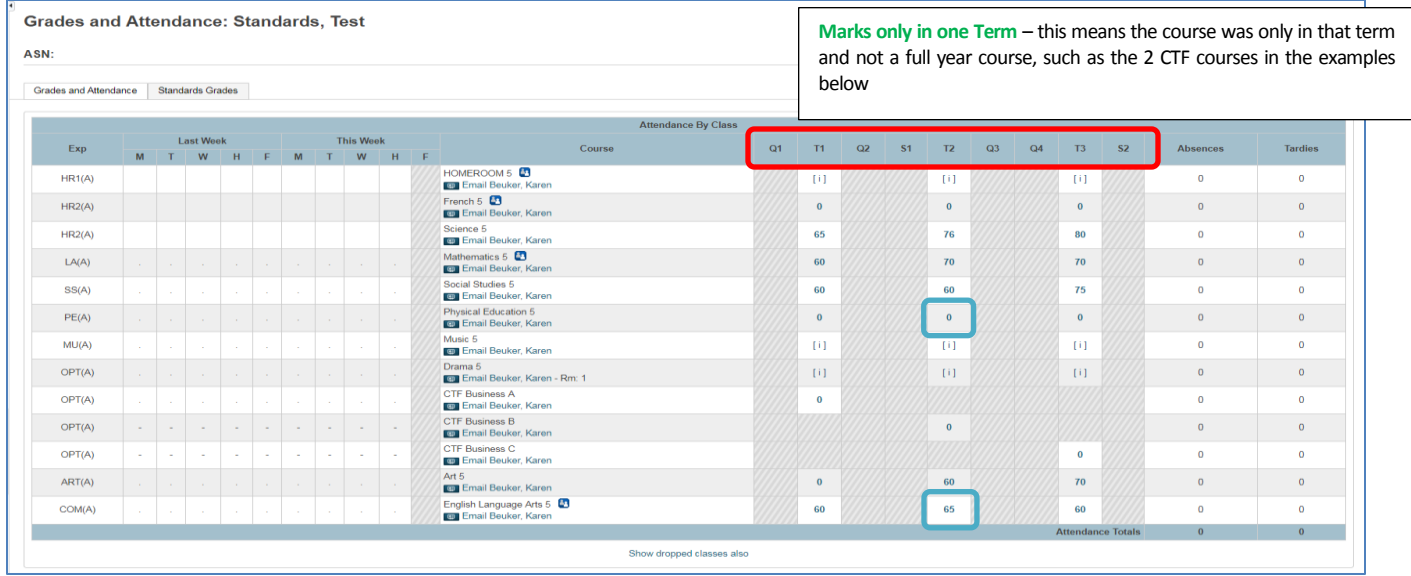

### GRADES and ATTENDANCE SCREEN

#### a. **TERMS = Course Length** s

High Schools Y1 Full Year, S1- Semester one, S2 Semester two, Q1-2-3-4 are Quarters courses.

**Grade's 5-8** T1 Trimester one, T2 Trimester two, T3 Trimester Three (Outcome based)

**MARKS in TERMS** click on any blue link, this will take you to the list of assignments and/or outcomes

Please note for Grades 5-8 Outcome based

\*Core Subjects: will have a % mark, this will include ELA, Mathematics, Social Studies, Science, French Language Arts.

 \*All other subjects will be outcome based marked (no %), this will include Art, Band, French Second Lang, Music, PED, Drama, Health, and all CTF options

Clicking on the Blue mark, 0, or [i] (no assignments assigned yet), then on  $\Box$ 

This will drill into assignment to show what outcomes were assessed and graded.

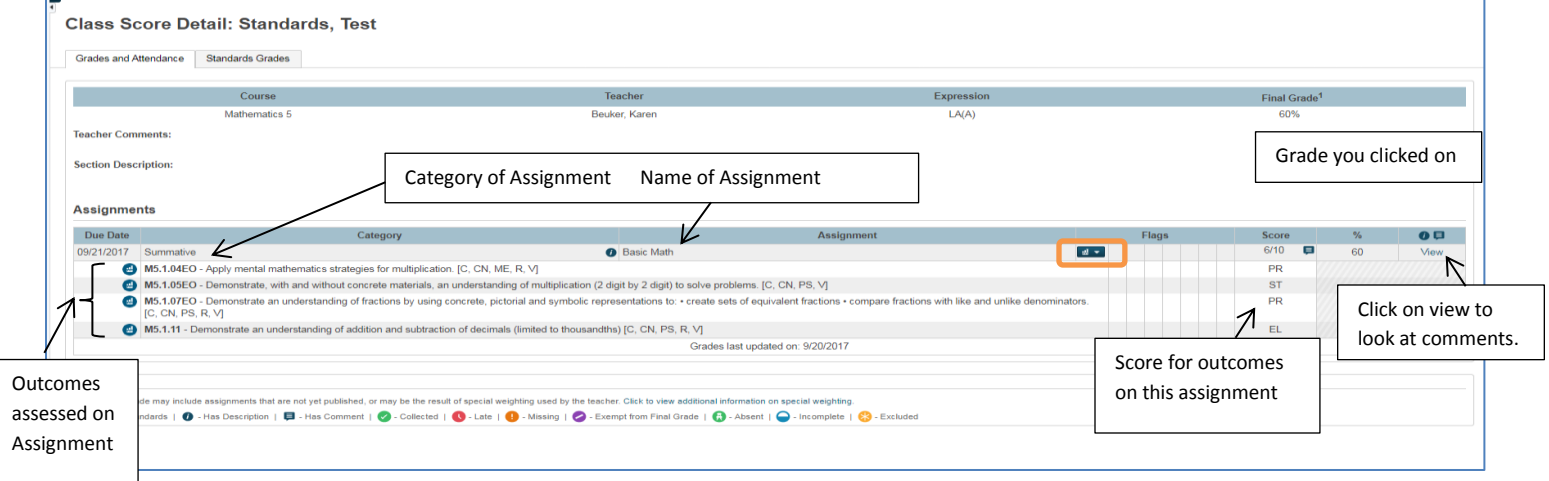

### STANDARD GRADES

HOMEROOM CLASSES – in this class you will find the LSW- Learning Skill, Attitudes, and Work Habits. The main 5 Attributes will be assessed only once a Term

By clicking on the arrow by the subject this will give you all terms for the year and all outcomes assessed during that term

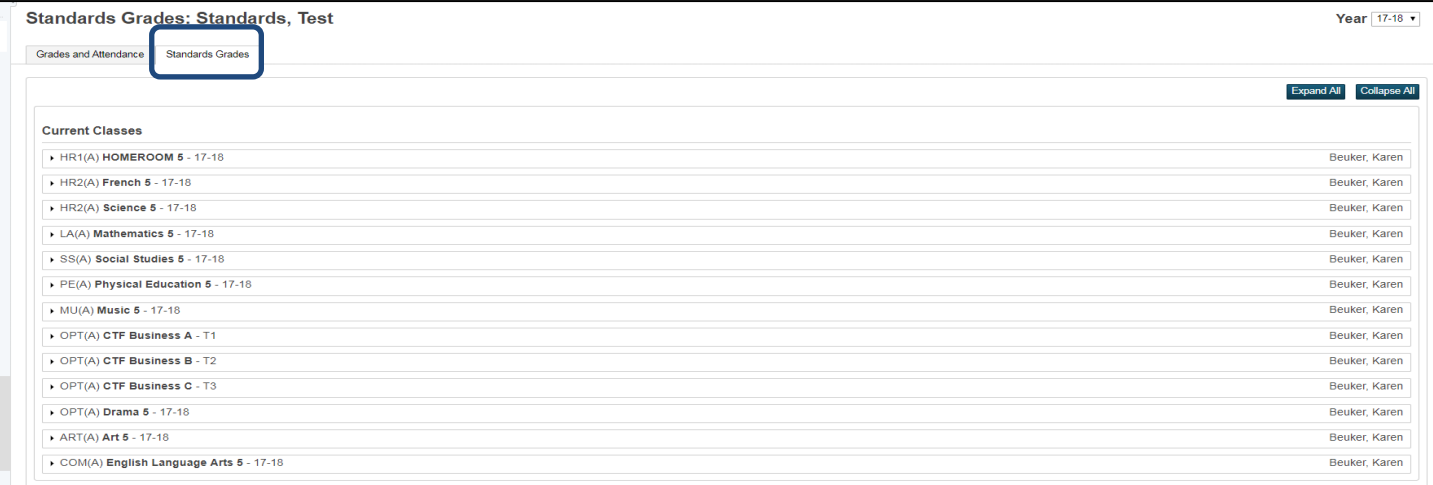

Ę

This symbol means there is a comment attached